## Обновление КС с контролем миграции и проверкой обмена

- [Подготовка](#page-0-0)
- [Обновление](#page-0-1)
- [Контроль](#page-0-2)
- [Примеры вывода команды show full processlist с длительными операциями](#page-0-3)
- [Проверка обмена](#page-1-0)

Для MySQL 8 данная статья не актуальна

## <span id="page-0-0"></span>Подготовка

⊕

- 1. Выполните подрезку данных в БД. Чаще всего в подрезке нуждаются неактуальные данные о товарах, переоценках и неиспользуемые данные о продажах за большой временной интервал. При подрезке данных в БД и таблицах осуществляется поиск и удаление записей, старше указанного количества суток. Подробнее о подрезке можно прочитать в разделе "[Подрезка данных в БД"](https://docs.artix.su/pages/viewpage.action?pageId=53020616).
- 2. Проверьте наличие свободного места на диске. На диске необходимо выделить достаточное количество памяти для работы системы и хранения таблиц, которые могут быть созданы в процессе миграции БД. Для успешной миграции необходимо пространство равное размеру самой большой таблицы + 2 ГБ.
- 3. Загрузите с КС на кассы все данные, необходимые для их корректной работы во время обновления. Кассовый сервер хранит информацию о справочниках (каталоги товаров, переоценки, скидки, акции и так далее), которые должны быть своевременно переданы на кассы в магазине. Во время обновления загрузку актуальных справочников выполнить невозможно. Подробнее о загрузке справочников на кассу можно прочитать в разделе "[Загрузка справочников из КС на кассу](https://docs.artix.su/pages/viewpage.action?pageId=125248293)" и в статье ["SYNC-AGENT"](https://docs.artix.su/display/ArtixDocsExchange/SYNC-AGENT).
- 4. Необходимо загрузить на кассы актуальные акции и выгрузить из касс в АСТУ все доступные продажи. Подробнее о выгрузке продаж с кассы в АСТУ можно прочитать в разделе "[Выгрузка продаж из Кассы в АСТУ](https://docs.artix.su/pages/viewpage.action?pageId=125248266)".
- 5. Сделайте бэкап на сервере (или виртуальной машине) с установленными КС и БД:
	- бэкап компонентов КС можно выполнить, например, с использованием инструментов резервного копирования платформы виртуализации,
	- бэкап БД штатными средствами СУБД. Подробнее о бэкапировании БД можно прочитать в разделах ["Бэкапирование и восстановление баз](https://docs.artix.su/pages/viewpage.action?pageId=53020618)  [данных MySQL](https://docs.artix.su/pages/viewpage.action?pageId=53020618)" и "[Бэкапирование и восстановление баз данных MongoDB"](https://docs.artix.su/pages/viewpage.action?pageId=53020617).

Такой подход работает для КС и БД, которые установлены как на одном сервере, так и на разных серверах.

#### <span id="page-0-1"></span>Обновление

- 1. Запустите скрипт обновления КС. Подробнее об обновлении КС можно прочитать в подразделе "Обновление" в разделе "[Установка и обновление](https://docs.artix.su/pages/viewpage.action?pageId=40470050)".
- 2. Если автоматическая миграция выключена, то необходимо запустить ее [вручную](https://docs.artix.su/pages/viewpage.action?pageId=53020567), используя веб-интерфейс кассового сервера. Если автоматическая миграция включена, то она будет запущена при изменении структуры БД сразу после обновления. Подробнее о миграции можно прочитать в разделе "[Миграция БД"](https://docs.artix.su/pages/viewpage.action?pageId=53020567).

Миграция БД справочников и продаж запускается автоматически при включенной настройке "Запускать миграцию при старте КС" в (i) настройках сервера (вкладка "Прочее").

## <span id="page-0-2"></span>Контроль

- 1. Отслеживайте процесс миграции:
	- a. Через сообщения в логе. В /var/log/artix/artixcs-rest/migrate.log логируются сообщения о начале (begin inner db MigrateImpl.migrateInner()) и окончании (Success MigrationImpl.setMigrateVersion()) миграции для каждой БД, а также сообщения об ошибках.
	- b. Через мониторинг состояния выполняемых SQL-запросов.

Отслеживая такие запросы, как создание временной таблицы, изменение таблиц, копирование данных обратно из временной таблицы, можно определить, как идет миграция, а также закончилась она или нет. Например, некоторые запросы работают слишком медленно или не завершатся никогда.

<span id="page-0-3"></span>Для получения списка текущих запросов необходимо использовать команду:

- i. show full processlist для MySQL;
	- ii. SELECT \* from pg\_stat\_activity для PostgreSQL.

Примеры вывода команды show full processlist с длительными операциями

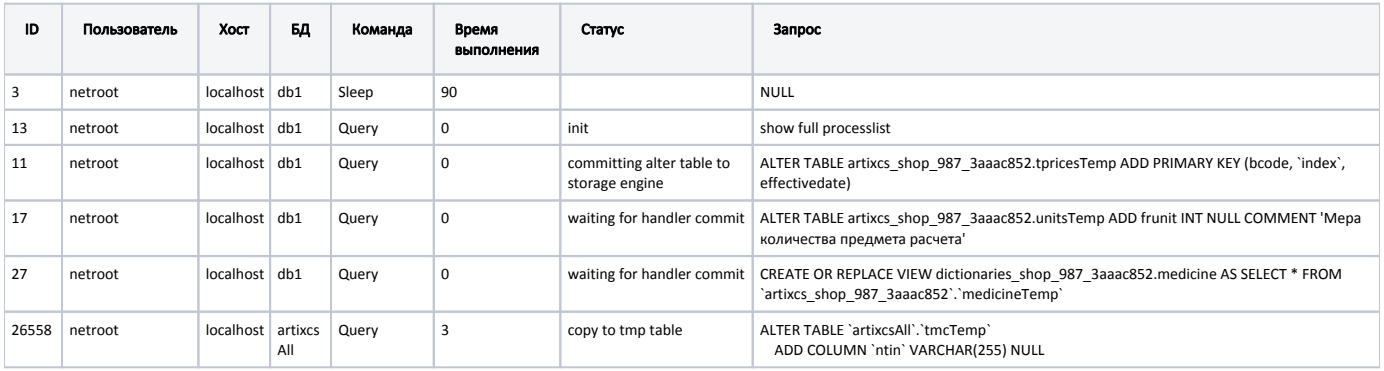

# <span id="page-1-0"></span>Проверка обмена

- 1. Проверьте, что после обновления работает обмен между КС и АСТУ:
	- a. Загрузите справочники из АСТУ в КС. Подробнее об этом можно прочитать в разделе ["Загрузка справочников в КС](https://docs.artix.su/pages/viewpage.action?pageId=125248301)".
- b. Выгрузите продажи из КС в АСТУ. Подробнее об этом можно прочитать в разделе "[Выгрузка продаж из КС в АСТУ](https://docs.artix.su/pages/viewpage.action?pageId=125248364)". 2. Проверьте, что после обновления работает обмен между КС и кассой:
	- a. Выгрузите продажи из кассы на КС. Подробнее об этом можно почитать в разделе ["Выгрузка продаж из Кассы на КС"](https://docs.artix.su/pages/viewpage.action?pageId=125248297).
	- b. Загрузите справочник из КС на кассу. Подробнее об этом можно прочитать в разделе [Sync-agent.](https://docs.artix.su/display/ArtixDocsExchange/SYNC-AGENT)